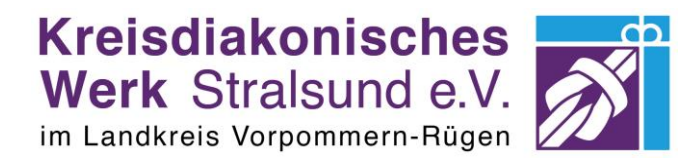

**Bildungsspender.de**

## **Anleitung zur Nutzung der Website [www.bildungsspender.de/kdw-hst](http://www.bildungsspender.de/kdw-hst)**

INFO! Eine Anmeldung bzw. Registrierung auf der Website ist nicht nötig.

## **Organisation finden – Kreisdiakonisches Werk Stralsund**

Gehen Sie direkt über den Link [www.bildungsspender.de/kdw-hst](http://www.bildungsspender.de/kdw-hst) und Sie haben unseren Verein schon vorausgewählt.

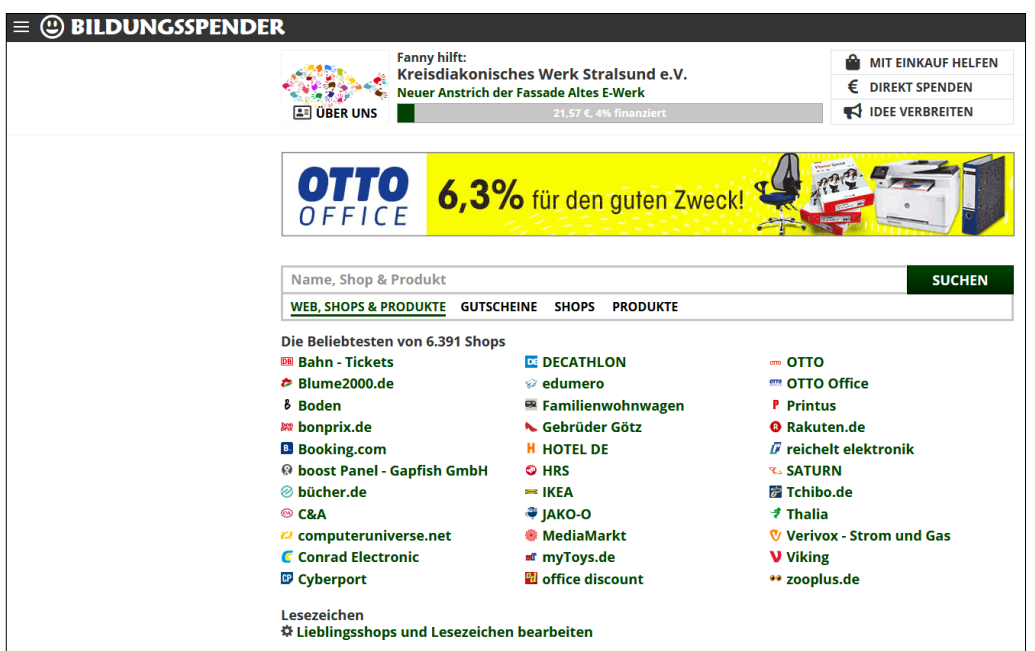

Wenn Sie jedoch den Link nicht mehr wissen, haben Sie auch die Möglichkeit nach unserem Verein zu suchen. Klicken Sie auf "Einrichtung auswählen" (s. nachfolgendes Bild).

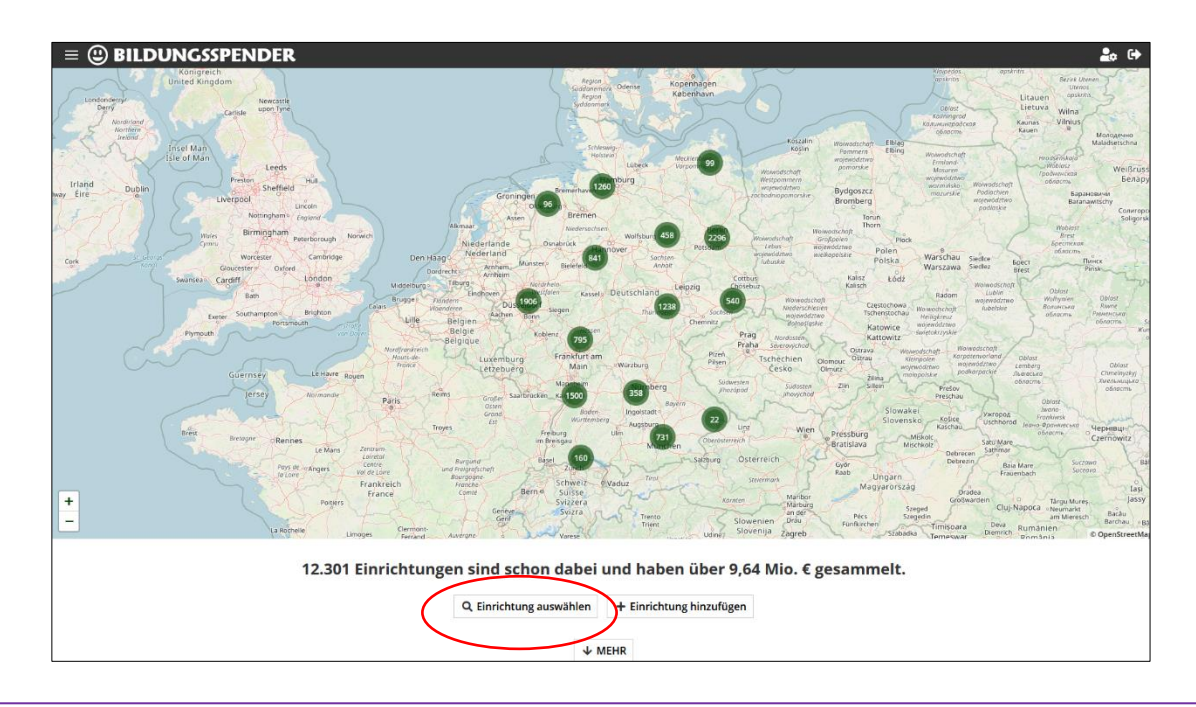

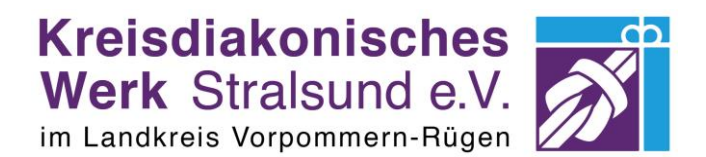

Geben Sie einfach in die Suchleiste "Kreisdiakonisches Werk Stralsund" ein und unser Verein erscheint. Klicken und nun ist unser Verein ausgewählt.

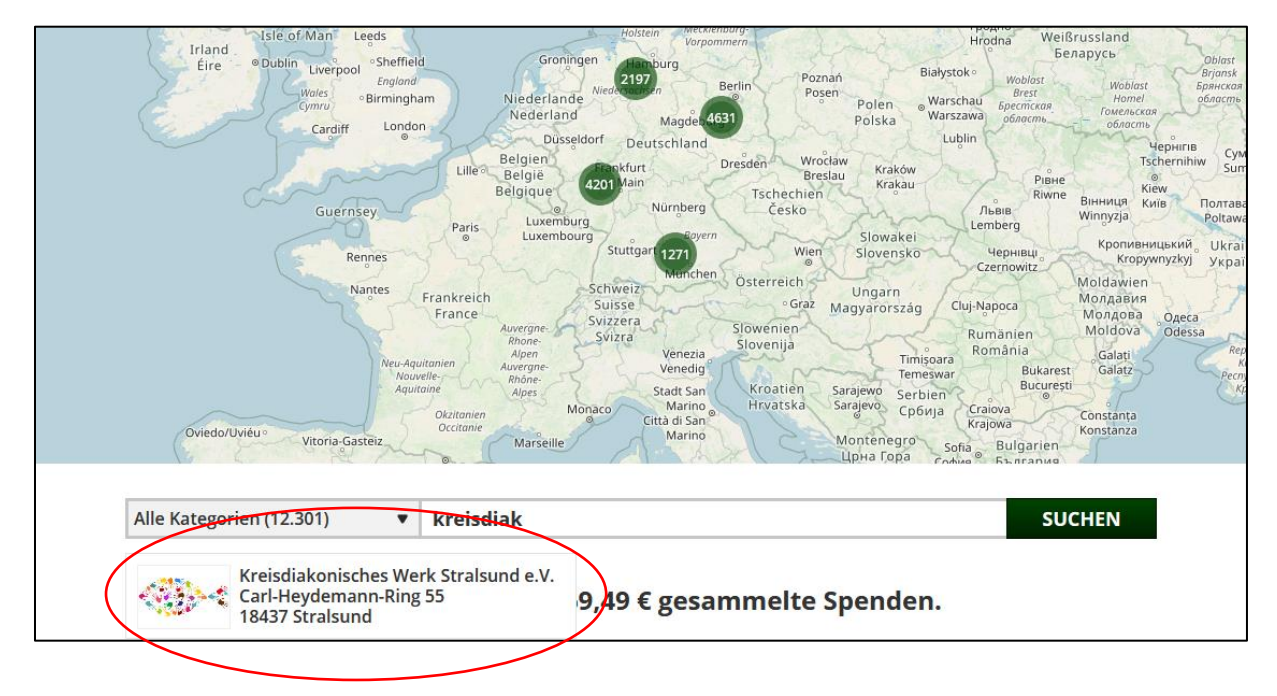

## **Shop suchen**

Nun können Sie in der Suchleiste nach Ihrem Shop suchen.

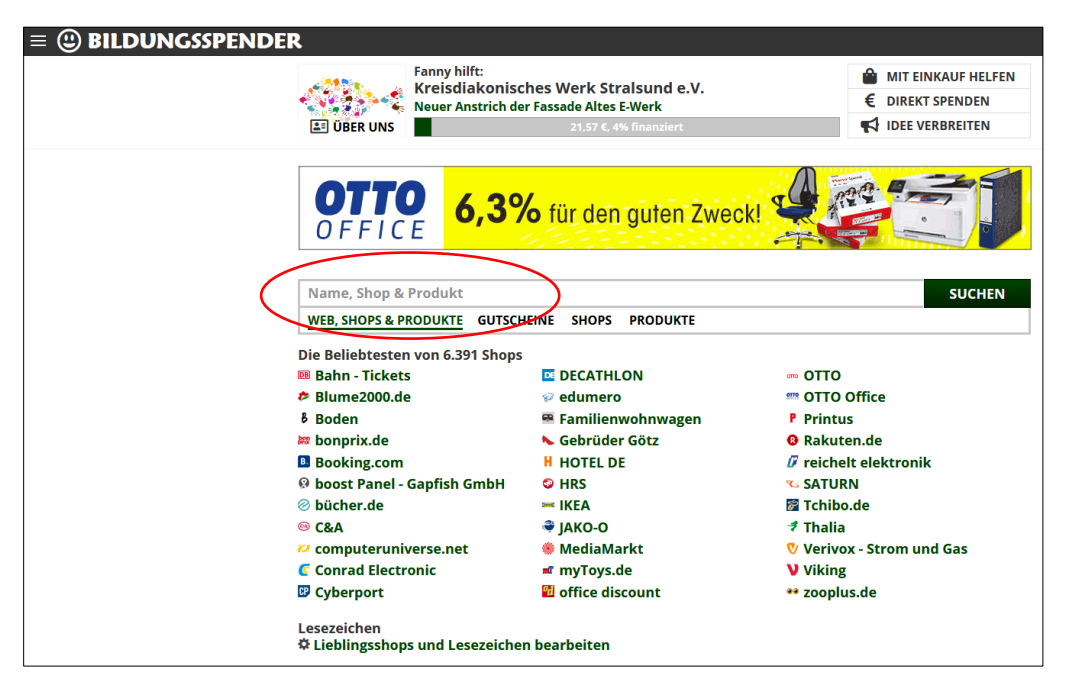

## **Kreisdiakonisches** Werk Stralsund e.V.

im Landkreis Vorpommern-Rügen

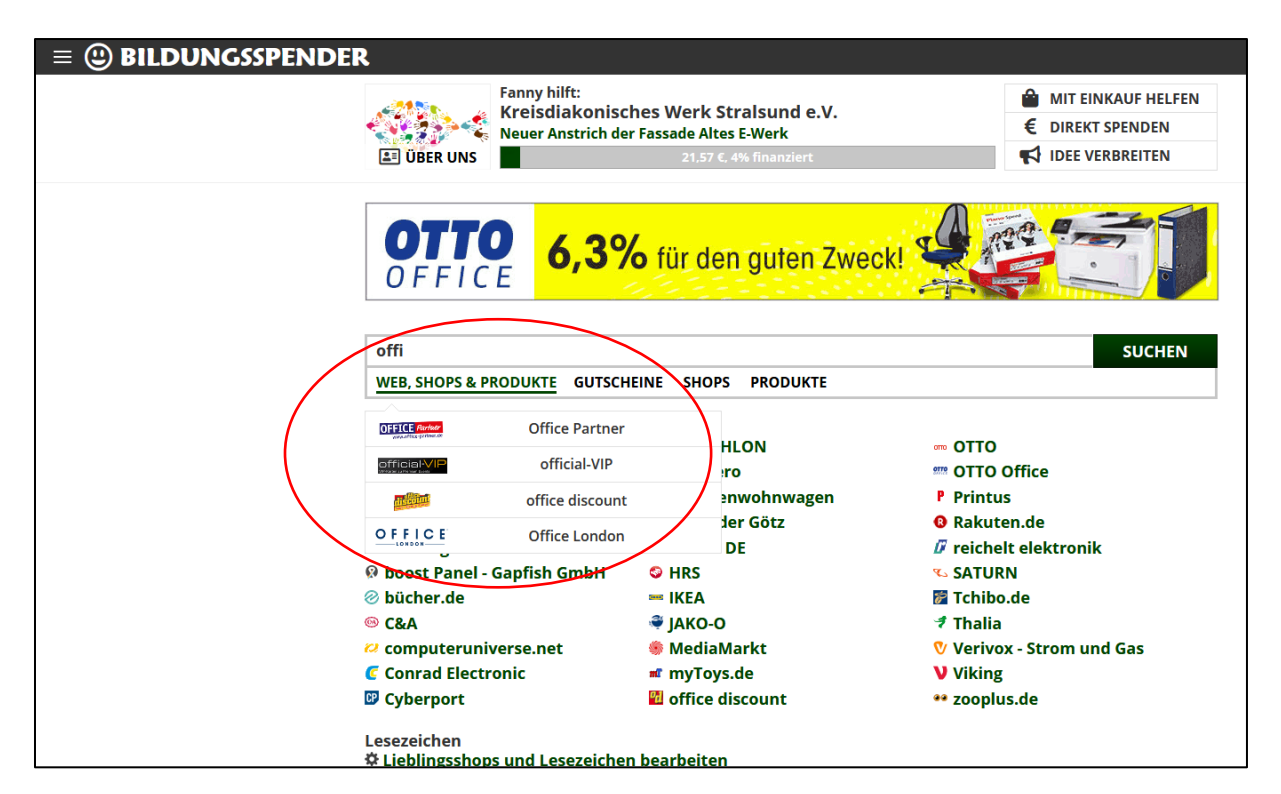

In einem Menü werden die Shops angeboten. Nun den passenden Shop auswählen.

Daraufhin erscheint ein Fenster, hier klicken Sie auf "Verstanden". Somit ermöglichen Sie bildungsspender.de das Tracking für den Spendenbetrag.

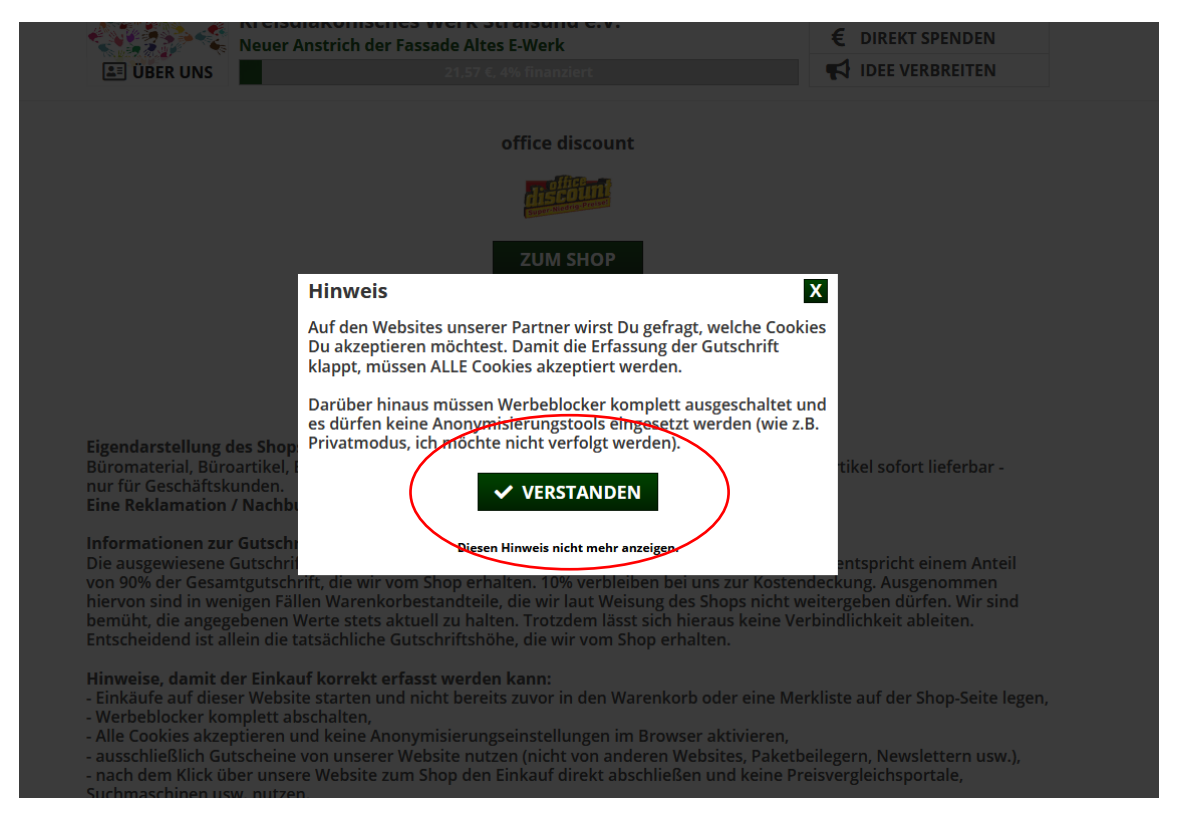

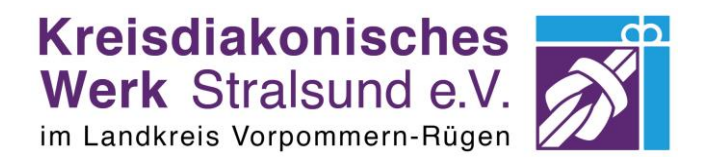

Nun sehen Sie ebenfalls welcher Anteil des Betrages Ihrer Bestellung an unseren Verein gespendet wird.

Klicken Sie auf "Zum Shop" und Sie werden auf die ausgewählte Shop-Website weitergeleitet, auf der Sie wie gewohnt Ihre Bestellung eingeben.

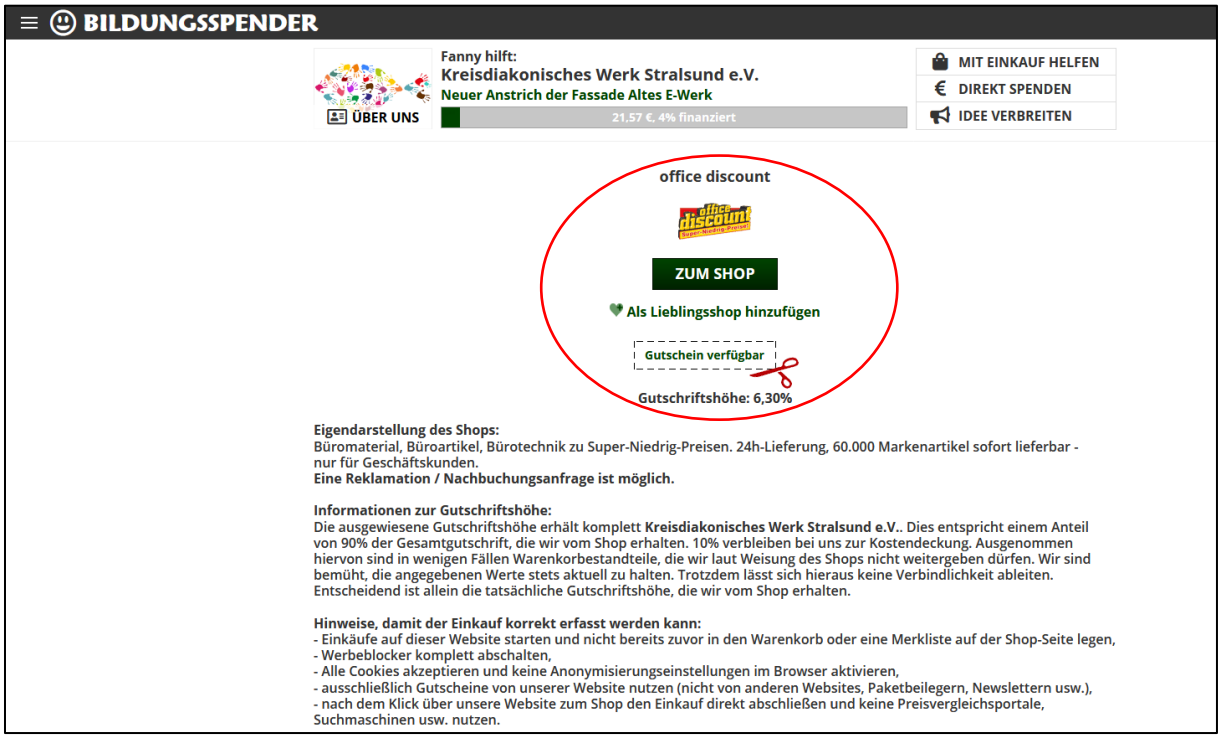

Es erfolgt eine Weiterleitung. Bitte warten Sie ab bis Sie zur Shop-Website gelangen.

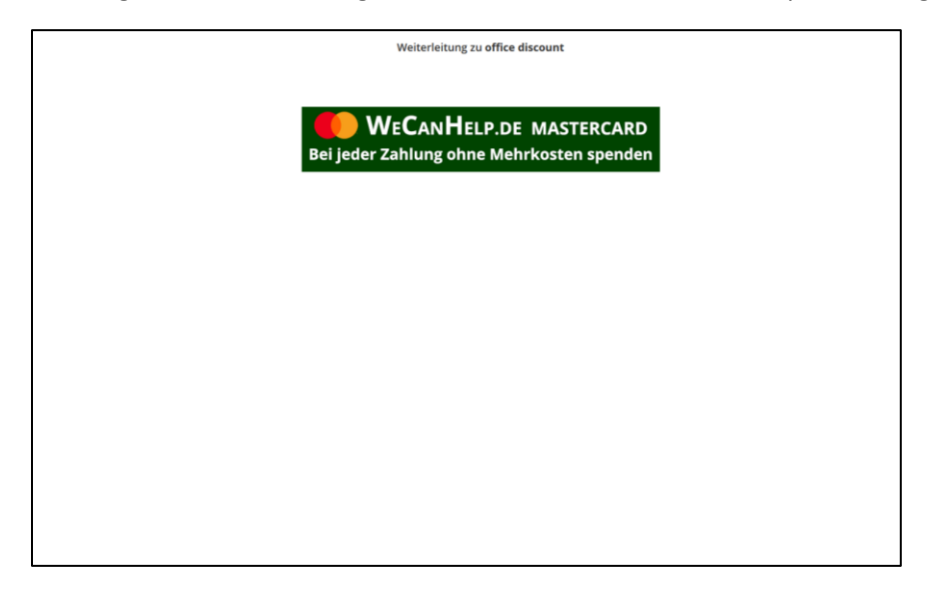

Vielen Dank für Ihre Unterstützung

Fanny Gaube Öffentlichkeitsarbeit